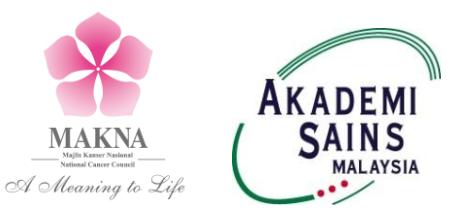

# **MAKNA Cancer Research Award 2018**

# **Application Terms & Conditions**

# **1 Objective**

The aim of the MAKNA Cancer Research Award is to promote cancer research among young scientists.

# **2 Eligibility**

Application is open to all Malaysian citizens with a basic degree below 40 years of age, residing in Malaysia and interested in cancer research. Students who are pursuing their postgraduate degrees are encouraged to apply.

# **3 Research Award**

MAKNA offers 3 research awards per year with the value of each award not exceeding RM 30,000. The award cannot be used to purchase equipment, to employ salaried personnel, to attend conference or to pay for publication fee. The project must be carried out in Malaysia and completed within 2 years.

# **4 Application Procedure**

All applications must be submitted online through the Top Research Scientists Malaysia (TRSM) database at [www.mytopscientists.org](http://www.mytopscientists.org/) before the closing date. Each application must be accompanied by a recent institutional endorsement form signed by the Dean/ Head of the unit in which the candidate will realise the research work (dated no later than six months from date of application).

# **5 Review of Application**

All applications received will be reviewed by a Selection Panel (to be appointed by the Academy of Sciences Malaysia). Selection by the Panel is final and will not be contested. Candidates will be evaluated on:

- Originality
- Doability
- Relevance to cancer/Malaysia
- Potential outcome
- Financial feasibility
- Track record

## **6 Deadline of Application**

All application must be submitted by **30 September 2018 (Sunday, 5pm)**. Incomplete applications or applications submitted after the deadline shall not be considered.

## **7 Award Disbursement**

Grant Award Letter, which contains all the terms and conditions of the award, will be issued to all selected recipients. The recipients and their respective institutions must formally accept the award and agree to the terms and conditions of the award following which the award will be disbursed through the candidate's institution.

# **8 Award Report**

Recipient must submit a progress report in the  $12<sup>th</sup>$  month of project implementation and a final report upon completion of project (within 3 months). Should the recipient fail to submit the report within the specified submission period, the recipient's institution will be notified and the institution will be responsible to ensure compliance by the recipient.

# **9 Publication and Presentation**

Recipients must provide MAKNA with copies of all publications arising from the award. The recipient's institution must ensure the validity of the research findings prior to publication. MAKNA takes no responsibility for the validity of the research findings. Recipients must also present the research findings at a suitable conference in Malaysia or to MAKNA if requested.

## **10 Intellectual Property**

Research findings should be jointly and equally owned by the scientist, the institutions and MAKNA.

## **11 Contact**

For further information regarding the award, please email to [research@makna.org.my.](mailto:research@makna.org.my)

For any problems related to the Top Research Scientists Malaysia (TRSM) database, please contact Cik Syazwani Ramli at 03-62030633 or email to [wani@akademisains.gov.my.](mailto:wani@akademisains.gov.my)

#### **SUMMARY OF INSTRUCTIONS FOR THE MAKNA CANCER RESEARCH AWARD 2018 APPLICATION**

#### **How to apply for MAKNA Cancer Research Award 2018?**

1. Kindly type in [www.mytopscientists.org](http://www.mytopscientists.org/) at the web browser and click "enter".

#### **How to register for a TRSM account?**

- 2. Kindly click on "Create New" button near the login panel and you will be directed to the "Apply New Account" page.
- 3. Kindly complete all information required in the "Apply New Account" page as follows:
	- i. Enter you preferred ID
	- ii. Enter your valid e-mail address an activation link will be sent to the registered e-mail
	- **iii. Kindly select "Type of User" as "Awards, Grants, Research Fellowship & Membership"**
	- iv. Enter your preferred password
	- v. Enter the shown verification code
- 4. Once complete, please click "SUBMIT" button in order to register.
- 5. An activation link will be sent to your e-mail. Kindly check your e-mail and click on the provided activation link to activate your account. Kindly contact ASM secretariat should you fail to receive the activation link.

#### **Login to TRSM database**

6. Kindly key in your registered User ID and password at the login panel and then click on "LOGIN" button. You will be directed to the TRSM online application form.

#### **How to input data into the TRSM database?**

- 7. Kindly select application for "MAKNA CANCER RESEARCH AWARD".
- 8. There are six (6) main sections in the online application form that need to be filled in as follows:
	- i. Personal Particulars<br>ii. Section A Knowled
	- Section A Knowledge Generation
	- iii. Section B Knowledge Dissemination
	- iv. Section C Impact of Research Output
	- v. Section D Research Project Proposal
	- vi. Declaration
- 9. Kindly read the instructions by clicking "INSTRUCTIONS" button before you fill in the form.
- 10. Please input your information and data at the respective field by clicking on the fields and typing in the data.
- 11. You are required to copy and paste a detailed input list that corresponds with data keyed in at Section A, B and C for each criteria such as list of publications, intellectual property rights and scientific presentations by clicking on 'INPUT LIST' link. Please copy your existing list and paste the information in this section.

*\*\* Input List should not be in the form of a table*

- 12. Kindly save your input data for each section by clicking "SAVE" button at the respective section. Please wait until the saved notification appears in red colour before proceeding to the subsequent section or logging out. This is to ensure that your data is completely saved and avoid any loss of data.
- 13. Please fill in zero (0) if there is no information for any respective field. You will be unable to submit your application if there are any blank fields.
- 14. For Section D, you are required to provide your cancer research project proposal. Kindly download the template of MAKNA Cancer Research Award project proposal by clicking the MAKNA link in Section D. Once completed, you are required to upload the completed MAKNA Cancer Research Award Project Proposal into the TRSM database by clicking  $\bigodot$  button.
- 15. For Declaration section, you are required to upload your institutional endorsement. Kindly download the institutional endorsement form by clicking  $\bigcirc$  button. Once completed, kindly upload the endorsement form into the TRSM database by clicking  $\bigoplus$  button.
- 16. Finally, kindly click on "SUBMIT APPLICATION" button at the bottom of the page to submit the application.
- 17. Kindly click on "EXPORT TO PDF" button to save or print your application.
- 18. You may login and update your information and data before the closing date for submission.